*The New Orleans Personal Computer Club Newsletter* 

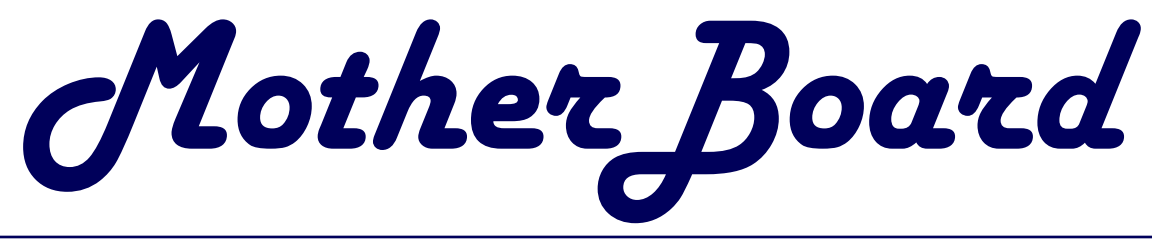

#### Volume 21, Issue 4 April 2, 2003

## *This Month At NOPC*

## *Entergy and the Internet*

*Ms. Cathy Herren* 

### *Inside this issue:*

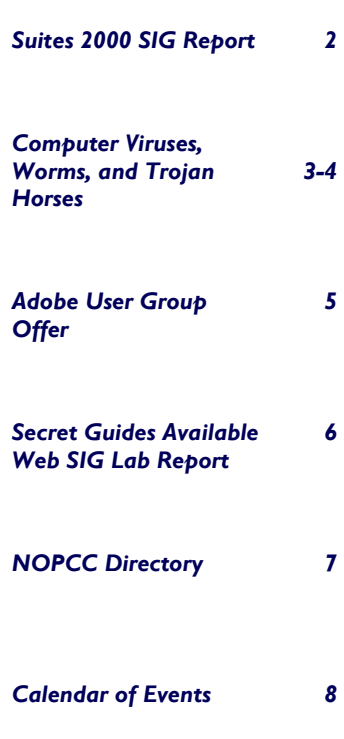

# **Safety Recall**

**ATTENTION:** Safety Recall Notice for Back-UPS® CS Products In cooperation with the U.S. Consumer Product Safety Commission (CPSC), American Power Conversion (APC) is voluntarily recalling certain uninterruptible power supplies (UPS), manufactured between November 2000 and December 2002.

PROBLEM: A possibility exists for overheating and potential fire hazard, due to an internal component failure.

PRODUCT: The only models being recalled are Back-UPS® CS 350 (BK350), Back-UPS® CS 500 (BK500) and Back-UPS® CS 500BLK (BK500BLK) with the first six characters of the serial number in the ranges shown below. Model markings are located on the front of the unit and the serial numbers are located on the bottom of the unit.

 Only units where the first six characters of the serial number fall within the following ranges are affected:

AB0048 through AB0251 BB0104 through BB0251 JB0125 through JB0251

 If an "R" follows your serial number then it is NOT part of the recall.

WHAT TO DO: Stop using immediately and remove the UPS unit from service by turning off all connected equipment, turning the UPS unit off, and then unplugging the unit from the electrical outlet.

 To obtain a free replacement, consumers can visit APC on the web at: www.apc.com/rely or call 866 APC-RELY (866 272-7359).

 APC would like to apologize for any inconvenience that this may cause. Thank you for your support.

*Submitted by Virginia Kieran* 

*Editor: I had one of the recalled units. It takes about 10 days to receive a replacement after registering your unit.*

#### **April Meeting**

Our speaker will be Ms Cathy Herren, Director, Customer Service for Entergy New Orleans. In her 32 years with Entergy, she has held positions in Customer Service, Public Relations, Human Resources and Marketing. Ms Herren has served on numerous Boards and Committees during her professional career; including service as Past President of the New Orleans Electrical Association.

#### **Teachers Needed**

In trying to build a database for future needs at their City Park Campus, Delgado Community College has asked us to see how many members of NOPC would be interested in teaching part time, either daytime or evening classes, in the areas of: Computer Literacy, Systems Analysis, Visual Basic(2 levels), Database Management(Access), C++, or Java Programming.

*(Continued on page 6)* 

#### **Suites 2000 SIG**

We missed everyone who did not attend this SIG meeting. Only two faithful attendees showed up for this SIG meeting. If we cannot maintain at least five attendees this SIG will be terminated. As a reminder we are still working on word processing and cover new areas each meeting.

 This meeting was shortened due to the low attendance. We covered tables and printing of a document. A table can be inserted into a word processing document one of three ways within Microsoft Word. The easiest way to insert a table is with the TABLE MENU BAR. You activate this bar by right clicking on a blank area of the MENU BAR. The listing of various buttons drop down and you just left click on the "Tables and Borders" button on the drop down list.

 The TABLES AND BORDERS MENU pops up allowing you choices for how your table will appear. The first time you use the menu for your table you will left click on the "Insert Table" button. This will activate a dialogue box for you to make choices for how your table will look. The number of columns and rows can be chosen alone with some other table views. Once you have made your decision on how your table will look all that is needed is to left click "ok."

 Once all your choices are made the table will be inserted where your cursor was last situated. This is important to remember that you must place your cursor on the line where you want the top of your table to be seen before you inset the table. Once the table is finished it can be moved but it is best to place it where it is wanted first.

 The second way to insert a table is by clicking on the table button on the MENU BAR. The drop down menu will allow you inset a table similar to the method previously stated. Or you can draw your table from scratch. Once the table is formed you can make changes as needed.

 The third way to build a table is by setting up the information that you want to appear in your table first; then highlight the entire set of information and left click on the table button of the MENU BAR. The drop down menu will allow you to convert your text to a table very simply. Be careful, because you will have to touch up your table most times when using this method.

 Once your table has been created, you can make changes as needed. You can merge adjacent cells, change the borders and lines, change the height and width of a cell, inset or delete rows or columns in the table. You can sort the information within your cells and use formulas within the cells. There are a number of options you can use to make your table function within your word document as you please.

 Printing a document was covered next in this SIG. Before you print your documents you should check to see if its appearance is correct. Click on the "Page Preview" button on the STANDARD TOOL BAR and you will get a preview of what the document looks like. You can see one page at a time or multiple pages. This lets you know if your document is ready to print. Next you click on the Printer button on the STANDARD TOOL BAR and a dialogue box will appear giving options available for the printer chosen to print from.

 The printer button will allow you to change printers, how you print out your document, even allow you to collate, print last page to first page or first page to last page, you can even print double sided pages. Using the controls on the Printer dialogue box you can print the entire document or one page or selected pages. The printer can be set up from the Print dialogue by clicking on the File menu.

 Our SIG meeting is geared toward helping those people who are using various application programs with special emphasis at this time on word processing. If you have any ideas or questions that you would like covered at this SIG meeting, please contact the SIG leader, Mr. Ashton C. Mouton, Jr. at 246-7759 or at acmoutonj $r/a$ cs.com at least three days before the SIG meeting date and he will try to incorporate it into the meeting. The e-mail for this SIG will be  $\frac{\text{suites}}{2000 \text{ (Qnopc.org}}$ . There will be samples of work, problem solving, and a question and answer session at each meeting.

#### *Submitted by SIG Leader Ashton C. Mouton, Jr.*

*Editor: This article was written for the March Motherboard, but due to a transmission error was not received in time for that publication. Mr. Mouton has also advised the Board of Directors that the Suites 2000 SIG will not be held in April due to low attendance and a personal over-commitment on his part.* 

*The NOPCC needs members to volunteer their time and share their knowledge with other members by becoming SIG Leaders. Helping your fellow club members can be a very rewarding experience. You can learn as much as you 'teach' in the SIG.* 

*See Ray Paternostro at the next meeting to offer your services.* 

## **Computer Viruses, Worms and Trojan Horses**

#### What is a Computer Virus?

 While there is no widely accepted definition of the term computer virus, the following loose definition should suffice: A computer virus is a manmade rogue computer program or piece of executable code that, when run by someone, disperses copies of itself, that is, it infects or attaches itself to other executable code within a computer or some type of storage device in an effort to reproduce itself so that it can cause an unexpected, usually negative events, which will disrupt a computer's normal operation either now or in the future. A computer virus usually attaches or inserts itself to or in an executable file or the boot sector (the area that contains the first instructions executed by a computer when it is started or restarted) of a disk; those that infect both files and boot records are called bimodal viruses. Some computer viruses are malicious, erasing files, locking up systems, destroying or corrupting data, or causing an operating system or application program to malfunction; others are merely disruptive by presenting a problem solely through the act of infecting other code. In either case, computer virus infections should never go untreated. Viruses are often disguised in floppy disks, networks, on-line services, email, application files, games, or even images. Some have very clever marketing titles in order to get the recipient to activate the virus and bring about the virus causing problems. Several thousand computer viruses are known, and on average three to five new strains are discovered every day.

#### What is a Computer Worm?

Computer Worms are tiny programs or macros that reside in the active memory of a computer and duplicate themselves. Simply put, a Computer Worm is just a selfpropagating virus. They may send copies of themselves to other computers, such as through email or Internet Relay Chat (IRC) just like the Internet Worm from November 1988.

#### What is a Trojan horse?

Closely related to computer viruses are Trojan Horses. A Trojan horse is a malicious program that pretends to be a benign application and performs some undesired yet intended action while pretending to do something else. Simply put a Trojan horse program purposefully does something the user does not expect. One common class of Trojan horses is fake login programs - collecting accounts and passwords by prompting for this info just like a normal login program does. Another is a disk defragger that erases files rather than reorganizing them. A Trojan horse is not a virus, it differs from a virus in that the former does not attempt to reproduce itself, but remember to keep in mind that all Trojan horse programs can be just as destructive. Many people use the term Trojan horse to refer only to non-replicating malicious programs, thus making a distinction between Trojans and viruses.

 A distinction should be made between a virus, a bomb, a worm, and a Trojan horse. A virus must attach itself to another program to be transmitted. A bomb is a program that resides silently in a computer's memory until it is triggered by a specific condition, such as a date. A worm is a destructive program that propagates itself over a network, reproducing as it goes. A Trojan horse is a malicious program that passes itself off as a benign application; it cannot reproduce itself and, like a virus, must be distributed by a disk, electronic mail, or the Internet.

 Most computer users know that Viruses come in many shapes and sizes, such as:

 File infectors - These are viruses that attach themselves to regular programs, such as COM or EXE files under DOS. Thus, they are invoked each time the infected program is run.

 Cluster infectors - They modify the file system so that they are run prior to other programs. Note that, unlike file infectors, they do not actually attach themselves to programs.

 Macro viruses - Word processing documents can serve as sources of transmission for viruses that take advantage of the auto-execution macro capabilities in products such as Microsoft Word. Simply by opening an infected document, the virus, written in a product's macro language, can spread from file to file.

 System infectors - Computer operating systems typically set aside a portion of each disk for code to boot the computer. Under DOS, this section is called a boot sector on floppies or a master boot record (MBR) for hard disks. System infectors store themselves in this area and hence are invoked whenever the disk is used to boot the system.

 Someone must execute a virus, perhaps unwittingly, in order for it to spread. Period. Some ways in which this occurs include:

## **Headline**

#### *(Continued from page 3)*

Booting from an infected floppy or hard drive System infectors are loaded each time an infected disk or hard drive is used to boot the system. This can happen even if a disk or hard drive is not equipped with the files needed to truly boot the computer, as is the case with most floppies. With PCs, the initial infection typically occurs when someone boots - or reboots - a computer with an infected floppy accidentally left in drive "A." It is always a good habit to check and remove any floppies that might be in the drives before booting your machine.

Running an infected program

As programs infected with a file infector are run, the virus spreads. For this reason, you should regularly scan for viruses any programs you retrieve from a BBS, the Internet, a colleague, email, or any incoming methods. There are even instances of commercial, shrink-wrapped software that has been infected with viruses!

Viruses are the colds and flues of computer security: ubiquitous, at times impossible to avoid despite ones best efforts and often very costly to a person's or an organization's productivity.

 NOPCC recommends using a two-tiered approach for detecting and preventing viruses from spreading: 1. On a personal computer, install and use antivirus software capable of scanning disks, attachments to email, files downloaded from the World Wide Web, and any documents generated by word processing and spreadsheet programs.

2. Use anti-virus software at Internet gateways or firewalls to scan email attachments and other downloaded files.

 Anti-virus software should be installed when the personal computer is initially configured. The software should be updated weekly with new virus definitions, and your vendor may provide an automated update feature. Individuals and organizations may benefit from using several brands of anti-virus software.

For an updated website of virus information, check out the Symantec virus database. The WildList site provides a list of viruses that are currently loose "in the wild," or active and infecting systems at the current moment.

 Antivirus programs and hardware have been developed to combat viruses. These search for evidence of a virus program (by checking for appearances or behavior that are characteristic of computer viruses), isolate infected files, and remove viruses from a computer's software. Researchers are working to sidestep the tedious process of manually analyzing viruses and creating protections against each by developing an automated immune system for computers patterned after biological processes. In 1995 Israel became the first country to legislate penalties both for those who write virus programs and those who spread the programs.

 See F. B. Cohen, A Short Course on Computer Viruses (2d ed. 1994); G. Smith, The Virus Creation Labs: A Journey into the Underground (1994); W. T. Polk et al., Anti-Virus Tools and Techniques for Computer Systems (1995); M. A. Ludwig. The Giant Black Book of Computer Viruses (2d ed. 1998); P. E. Fites, P. Johnston, and M. P. J. Kratz, The Computer Virus Crisis (1999).

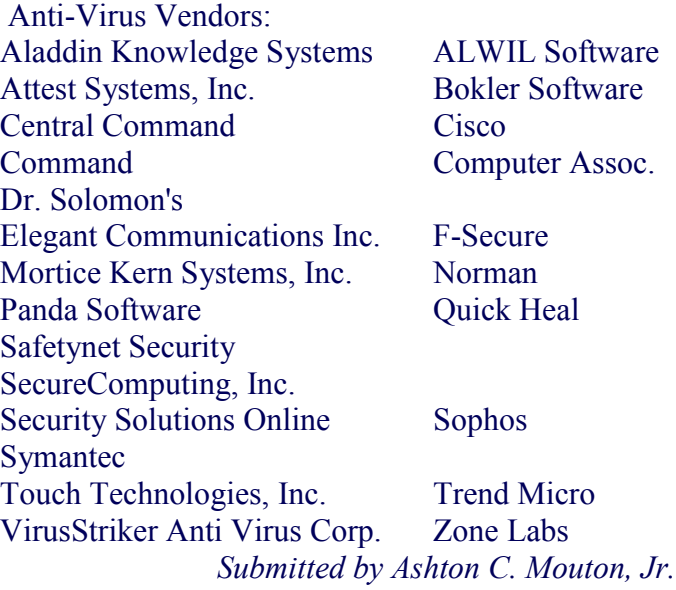

#### **Adobe(R) Work smart. Save big.**

It's an offer that lets you get creative.

Mix and match two or more of your Adobe favorites, and get a rebate of up to \$150USD!

It's an unprecedented event in Adobe history. Now through April 30, 2003, we're offering rebates of up to \$150USD on Adobe's most popular creative tools and software upgrades. Just buy two or more of these eligible products at Adobe's online store, purchase by calling 1-800-833-6687, or buy from your favorite Adobe reseller. Then go to www.adobe.com/worksmart for mail-in rebate redemption instructions.

Work smart. Save big. Buy two or more products to get your mail-in rebate. Eligible products must be purchased at the same time.

Get a \$75USD rebate on purchases of \$349USD or more.

Get a \$150USD rebate on purchases of \$749USD or more.

**Adobe Photoshop(R) 7** - \$609USD, Upgrade \$149USD

**Adobe InDesign(R) 2** - \$699USD, Upgrade \$149USD, Upgrade from PageMaker \$299USD

**Adobe Illustrator(R) 10** - \$399USD, Upgrades from \$149USD

**Adobe GoLive(R) 6** - \$399USD, Upgrade \$99USD **Adobe Premiere(R) 6.5** - \$549USD, Upgrade \$149USD

**Adobe After Effects(R) 5.5** - \$699USD, Production Bundle \$1,699USD, Upgrades from \$99USD

**Adobe Web Collection** - \$999USD, includes GoLive, Photoshop, Illustrator and Acrobat (counts as one qualifying product)

**Adobe Design Collection** - \$999USD, includes In-Design, Photoshop, Illustrator and Acrobat (counts as one qualifying product)

Cut and paste below url to order now!

http://www.adobe.com/store/products/special.jhtml? id=catWorkSmart&sourcecode=108827

This offer ends April 30, 2003, so don't miss out!

With savings this big, you can update several of your Adobe favorites at once, or add a few more tools to your collection. Common commands, palettes, tools and keyboard shortcuts make it easy to start using new programs. No matter what products you decide to buy you'll get the control, precision and power that will help you turn your ideas into stunning graphics and layouts.

Submitted by Ray Paternostro

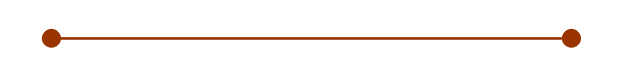

#### **World's Deadliest PC Viruses**

*THE ALGORE VIRUS:*  Causes your computer to just keep counting and counting. *THE CLINTON VIRUS:* Gives you a 7-Inch Hard Drive with NO memory. *THE BOB DOLE VIRUS* (as the VIAGRA VIRUS): Makes a new hard drive out of an old floppy. *THE LEWINSKY VIRUS:* Sucks all the memory out of your computer, then emails everyone about what it did.  *THE JESSE JACKSON TROJAN*: Generates a new file while claiming to clean the Clinton Virus, then hides for 18 months.  *THE RONALD REAGAN VIRUS*: Saves your data, but forgets where it is stored.  *THE MIKE TYSON VIRUS*: Quits after two bytes.  *THE OPRAH WINFREY VIRUS*: Your 300mb hard drive shrinks to 100mb, then slowly expands to restabilize around 200mb.  *THE JACK KEVORKIAN VIRUS*: Deletes all old files.  *THE ELLEN DEGENERES VIRUS*: Rejects the insertion of any disks.  *THE PROZAC VIRUS*: Totally screws up your RAM, but your processor doesn't care.  *THE JOEY BUTTAFUOCO VIRUS*: Only attacks minor files.  *THE ARNOLD SCHWARZENEGGER VIRUS*: Terminates some files, leaves, but will be back. Submitted by Don Herrmann

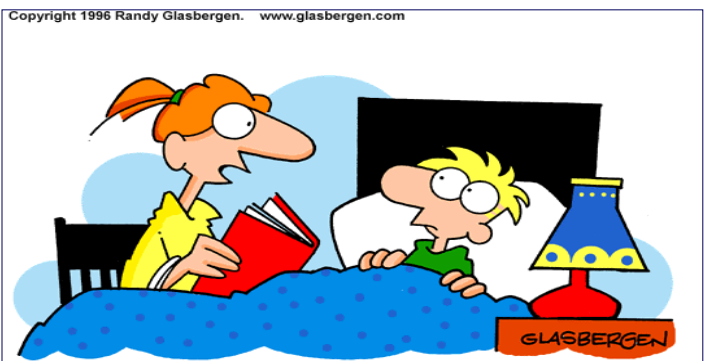

"Romeo and Juliet met online in a chat room. But their relationship ended tragically when Juliet's hard drive died."

#### *(Continued from page 1)*

Credentials expected would include a minimum of a Bachelor's Degree plus experience in the Information Technology field.

If you fit this description, please send an abbreviated resume via e-Mail to Mary Logan at Delgado, mlogan@dcc.edu.

> *Submitted by Carl Henderson Approved by the NOPCC Board of Directors*

#### **Secret Guides**

"The Secret Guide To Computers" books are still available at \$15.00 each. Contact Carl Henderson by e-Mail at secretary@nopc.org, or by phone at 466-3954 to arrange yours.

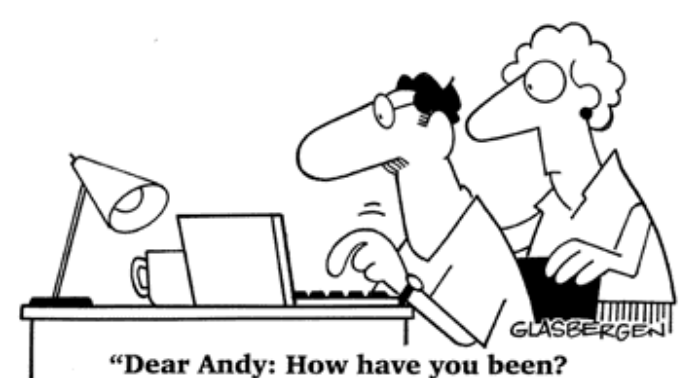

Your mother and I are fine. We miss you. Please sign off your computer and come downstairs for something to eat. Love, Dad."

Since one never knows when a hard disk drive might become ill, it's always best to know where to turn for support. Also, there are times when you might need a new driver, or some diagnostic tools for your hard disk. Here are a couple of support sites for some of the more common brands of disk drive. Click here to visit *Western Digital*. http://support.wdc.com/ Click here to visit *Maxtor*. http://www.maxtor.com/en/support/products/

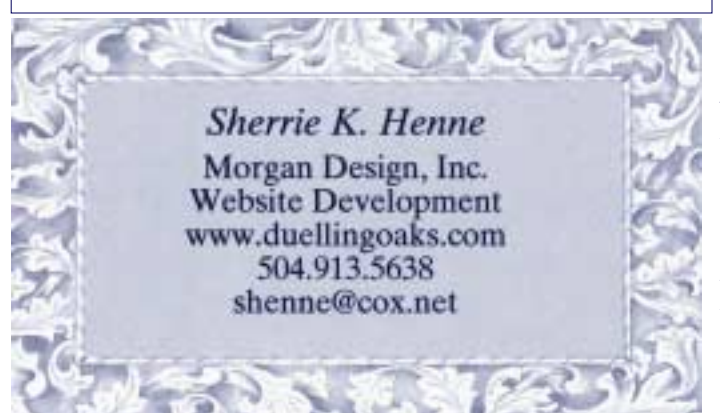

Today's Download: EMazing (Sony site) 3/9/03

We enjoy making VCDs (video compact discs) and we most often use VCDEasy to burn the encoded movie files onto a CD. VCDEasy will burn VCDs or SVCDs. It will also allow you to create chapters and still picture movie file from existing JPG picture files.

Everything you need to burn your encoded MPG files is included in VCDEasy. The current 1.1.4 version is much less touchy about ASPI than were previous versions. VCDEasy is freeware and you can download a copy by clicking here.

http://www.vcdeasy.org/modules.php?name=\_Downloads Submitted by Virginia Kieran

My boyfriend and I met online and we'd been dating for over a year. I introduced Hans to my uncle, who was fascinated by the fact that we met over the Internet. He asked Hans what kind of line he had used to pick me up. Ever the geek, Hans naively replied, "I just used a regular 56K modem."

> *[Contributed to Reader's Digest by Anne McConnell.] Submitted by Jeanne Okamoto*

#### **Web SIG Lab**

The initial Web SIG Lab was well attended. Sherrie Henne and Edward Jahncke were the monitors, and it was their first experience in providing such a lab for the NOPCC. While both monitors had a list of points to cover, the overall plan was loosely structured to respond to the needs of the attendees.

Sherrie discussed unique sources for Web site inspiration: mail-order catalogues. She showed how they provided excellent visual aids in selecting compatible colors when developing a Web page.

The use of HTML Editors was discussed and CD's of freeware copies of an HTML Editor was given to the class. Edward demonstrated an FTP (File Transfer Protocol) program which is used to transfer (upload) your files to your Web Server. A Web site has been provided with lessons and links helpful to the Web SIG.

The class was encouraged to begin developing their own Web pages, which would then be reviewed at the next Web Lab. The lab is a supplement to the Web SIG, and is not meant to supersede this excellent SIG.

*Submitted by Edward Jahncke*

## **NOPCC Directory**

#### Elected Officers

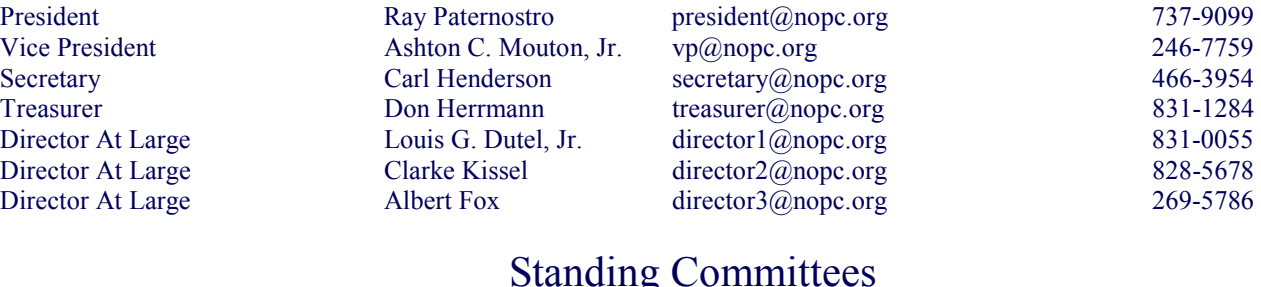

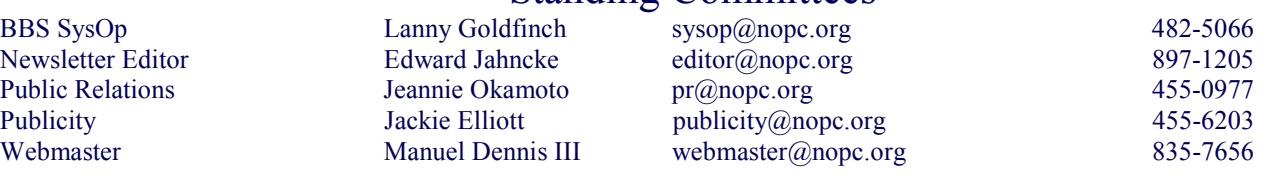

### Special Interest Groups

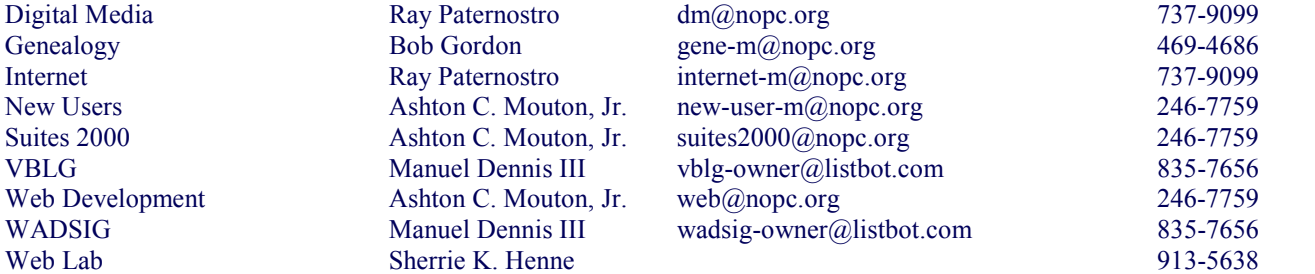

### Other Important Numbers / Addresses

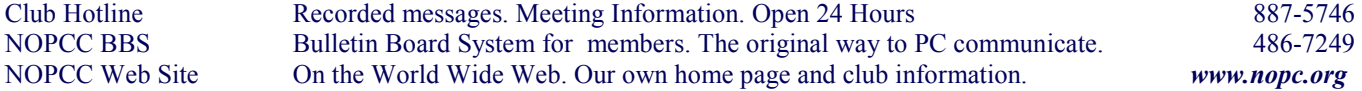

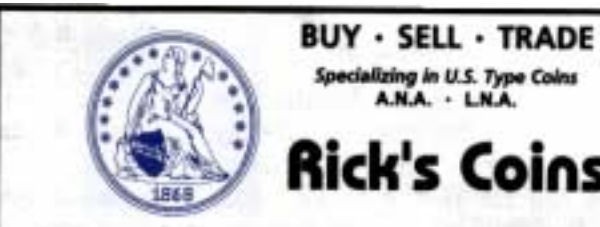

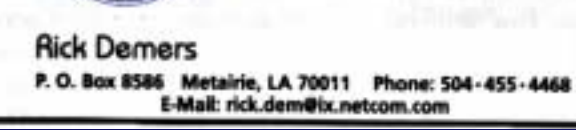

## **SOUTHERN STAR INTERNET**

**Standard Services** 56K . ISDN . ADSL Multiple Users Email & Webmail

**Business Services** Domain Register & Host Static IP Addresses Host Email . FTP . Lists

**Web Sites** FrontPage Extensions CGI (Perl, PHP, ASP) Java · 5SL · SQL

Dial-in numbers in New Orleans, Covington, Hammond, Skidell

John Souvestre johns@sstar.com www.sstar.com

(504) 888-3348 · fax (504) 779-6949 P. O. Box 7335 . Metairie, LA 70010 Tech Support (24 x 7) (BBB) 417-4304

Specializing in U.S. Type Coins

A.N.A. . L.N.A.

ick's Coins

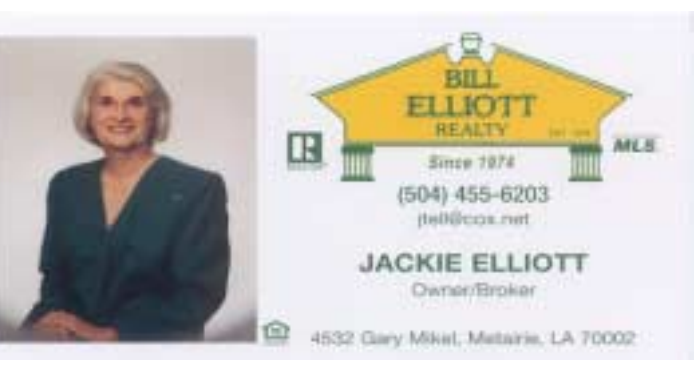

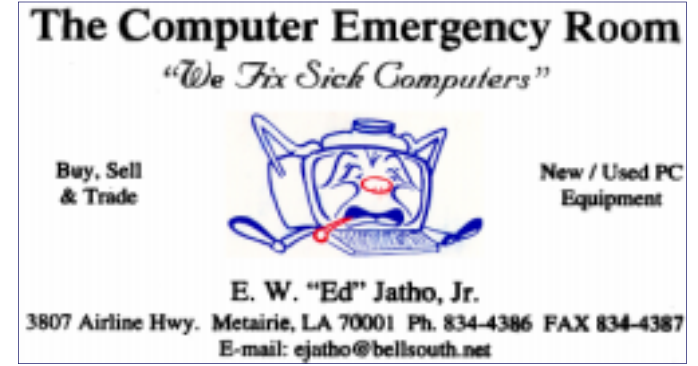

# *April 2003*

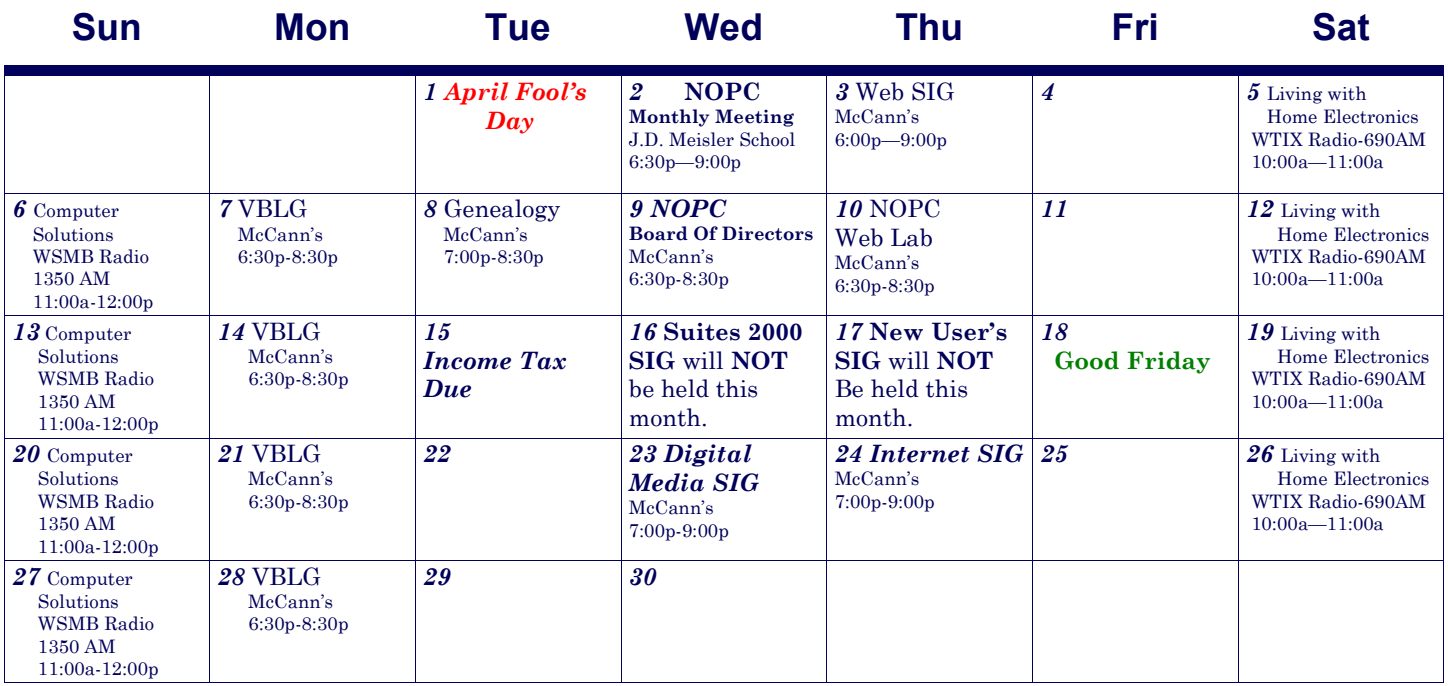

The New Orleans Personal Computer Club (NOPCC) is a private non-profit organization chartered under the State of Louisiana. Its purpose is to provide an open forum for discussion and education of the membership in the use and application of PCs, peripheral equipment and software. The opinions expressed in this newsletter are those of the author (s) and do not necessarily reflect those of the NOPCC, its members or its officers. The club does not verify for accuracy the articles in this newsletter and leaves verification of accuracy to its readers. Articles in this newsletter may be duplicated as long as credit is given to the author (s) and the NOPCC. Annual Dues Schedule: Regular Member, \$40/yr.; Family Membership, \$60/yr.; and Students (under 21) , \$20/yr. Meetings are held at 6:30 on the 1st Wednesday of each month at J.D. Meisler Jr. High School on Cleary Avenue in Metairie, Louisiana.

New Orleans Personal Computer Club P. O. Box 8364 Metairie, Louisiana 70011